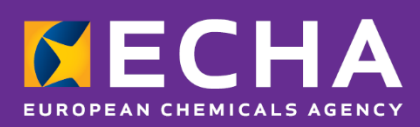

Poison Centres

# System-to-system integration for industry

November 2019

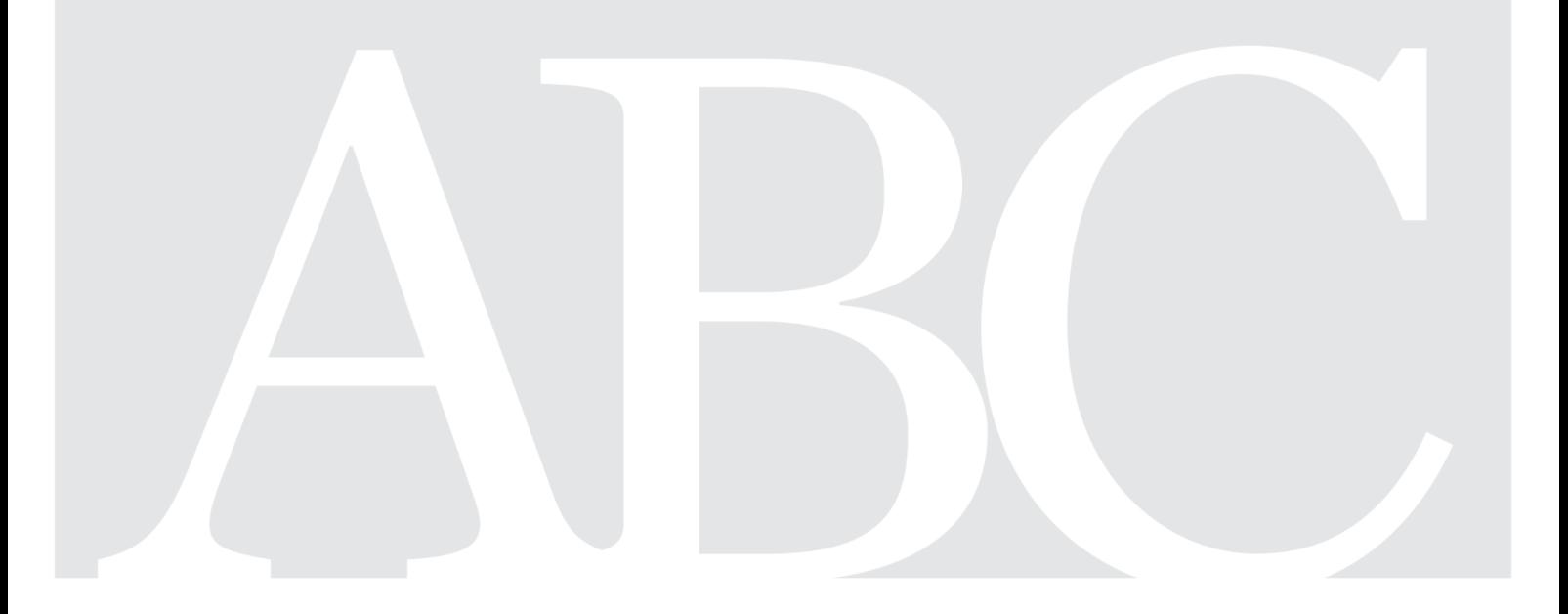

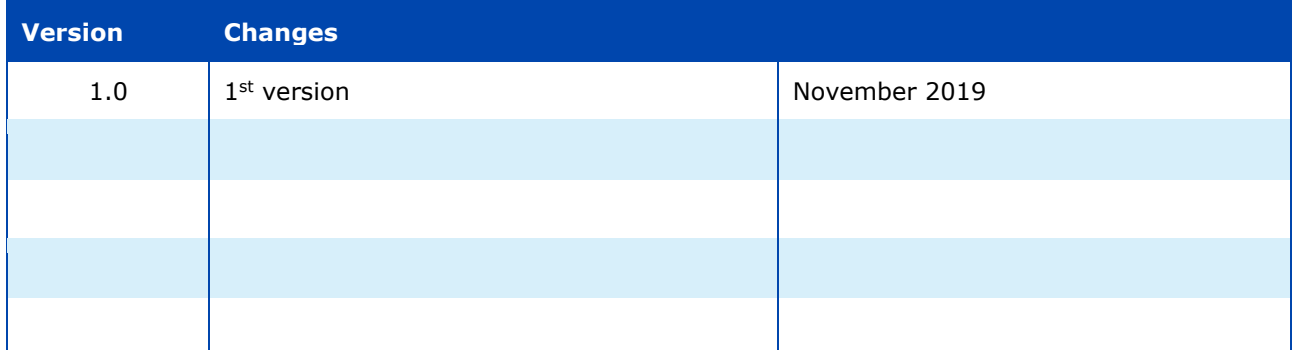

#### **Legal notice**

This document aims to assist users in complying with their obligations under the CLP Regulation (EC) No 1272/2008 on classification, labelling and packaging of substances and mixtures and Annex VIII. However, users are reminded that the text of the CLP Regulation is the only authentic legal reference and that the information in this document does not constitute legal advice. Usage of the information remains under the sole responsibility of the user. The European Chemicals Agency does not accept any liability with regard to the use that may be made of the information contained in this document.

Reproduction is authorised provided the source is acknowledged.

**Title:** Poison Centres: System-to-system integration for industry

**Reference:** ECHA-19-H-17-EN **ISBN:** 978-92-9481-163-9 **Cat. Number:** ED-04-19-698-EN-N **DOI:** 10.2823/573061 **Publ.date:** November 2019 **Language:** EN

© European Chemicals Agency, 2019 Cover page © European Chemicals Agency

If you have questions or comments in relation to this document please send them (quote the reference and issue date) using the information request form. The information request form can be accessed via the Contact ECHA page at: <http://echa.europa.eu/contact>

#### **European Chemicals Agency**

Mailing address: P.O. Box 400, FI-00121 Helsinki, Finland

# **Table of Contents**

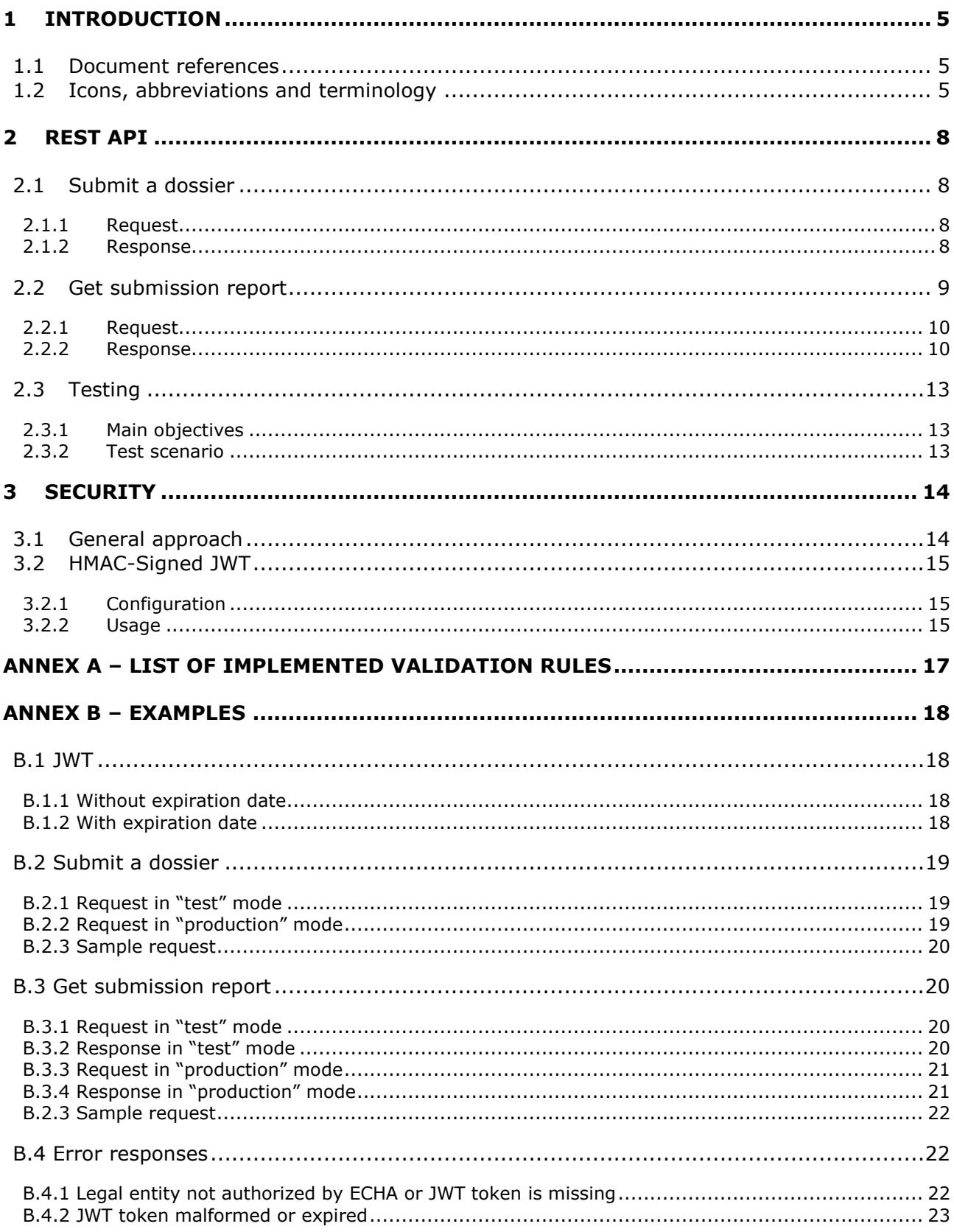

# **Table of Figures**

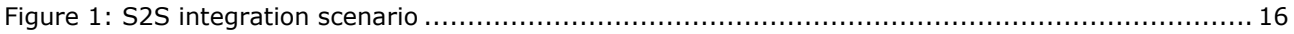

# **List of Tables**

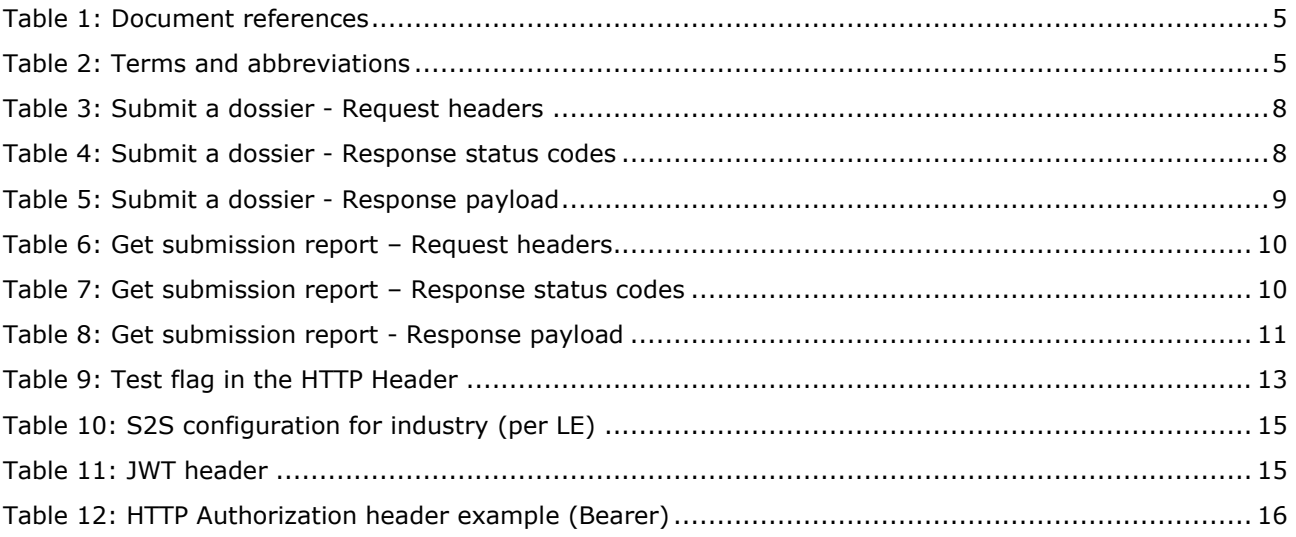

# <span id="page-4-0"></span>**1 Introduction**

The goal of this document is to provide a technical guide to industry in order to consume REST services exposed by the ECHA Submission portal. More specifically:

- 1. It describes the REST API so that industry systems wishing to perform direct (system-tosystem) submissions can integrate with;
- 2. It describes the security approach that will be implemented as part of the ECHA Submission portal authorisation checks. This will be a precondition for the system-tosystem integration.

This document does not cover how to prepare a dossier compliant with the PCN format (see [\[1\]](#page-4-5) for more support).

## <span id="page-4-3"></span><span id="page-4-1"></span>**1.1 Document references**

#### Table 1: Document references

<span id="page-4-5"></span>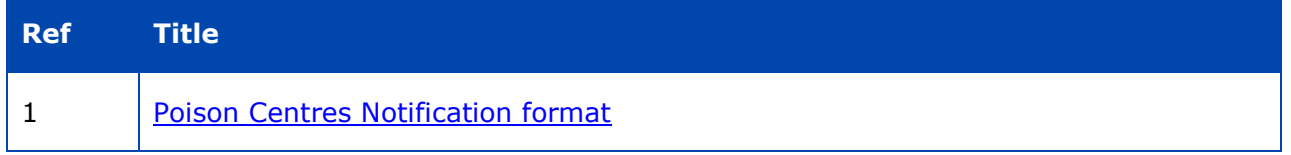

## <span id="page-4-2"></span>**1.2 Icons, abbreviations and terminology**

This document uses various icons and specific abbreviations throughout. The icons are displayed to highlight useful or important information. The following icons are used:

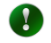

Useful information, guidance, assistance

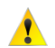

Very important note

Table 2: Terms and abbreviations

<span id="page-4-4"></span>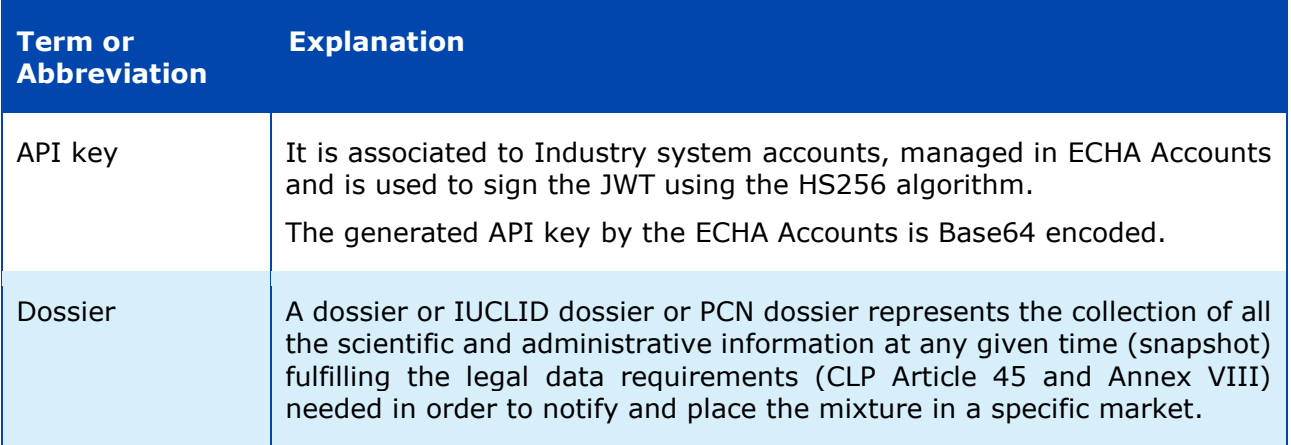

## Poison Centres **System-to-system integration for industry** 6

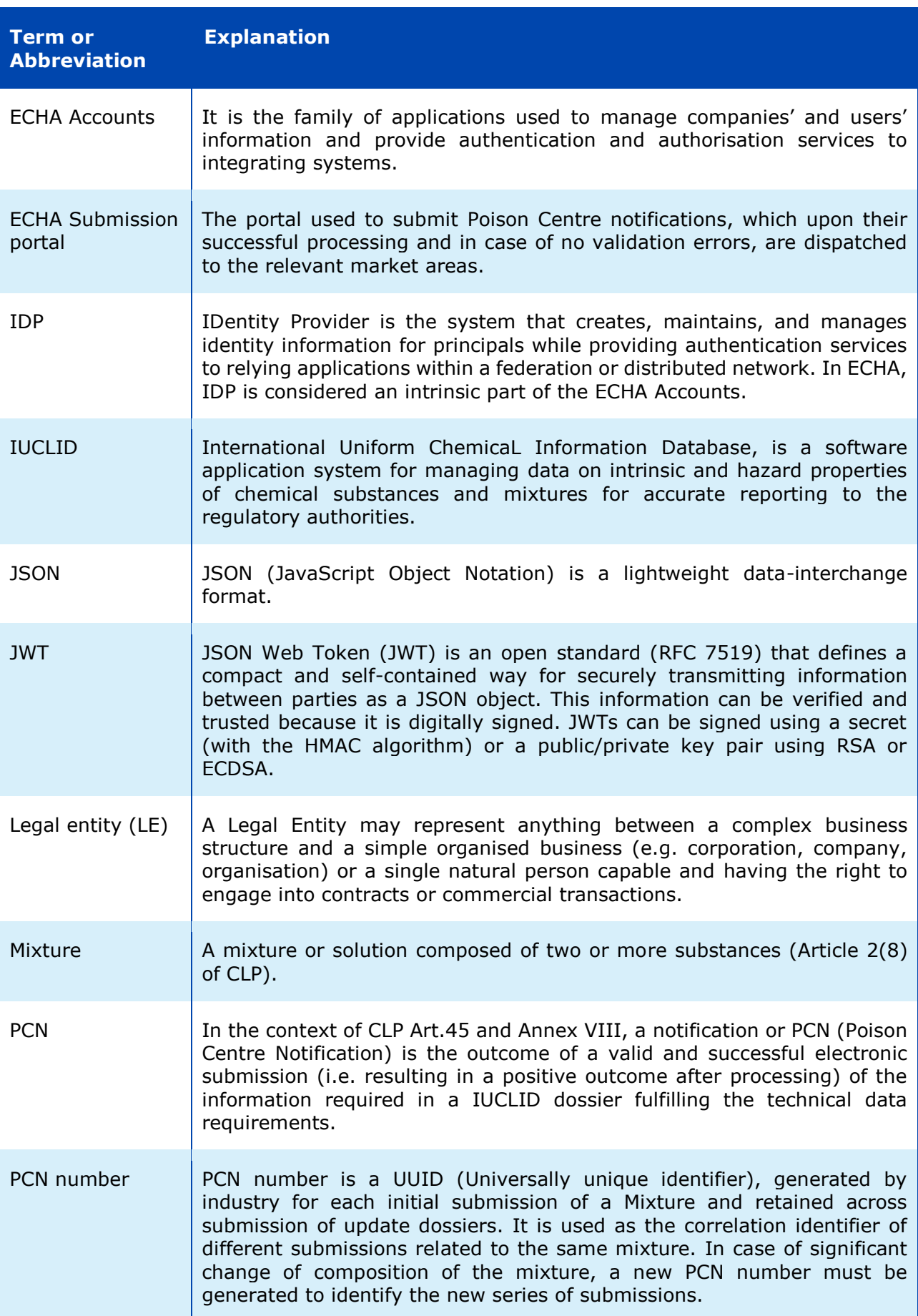

## Poison Centres **System-to-system integration for industry** 7

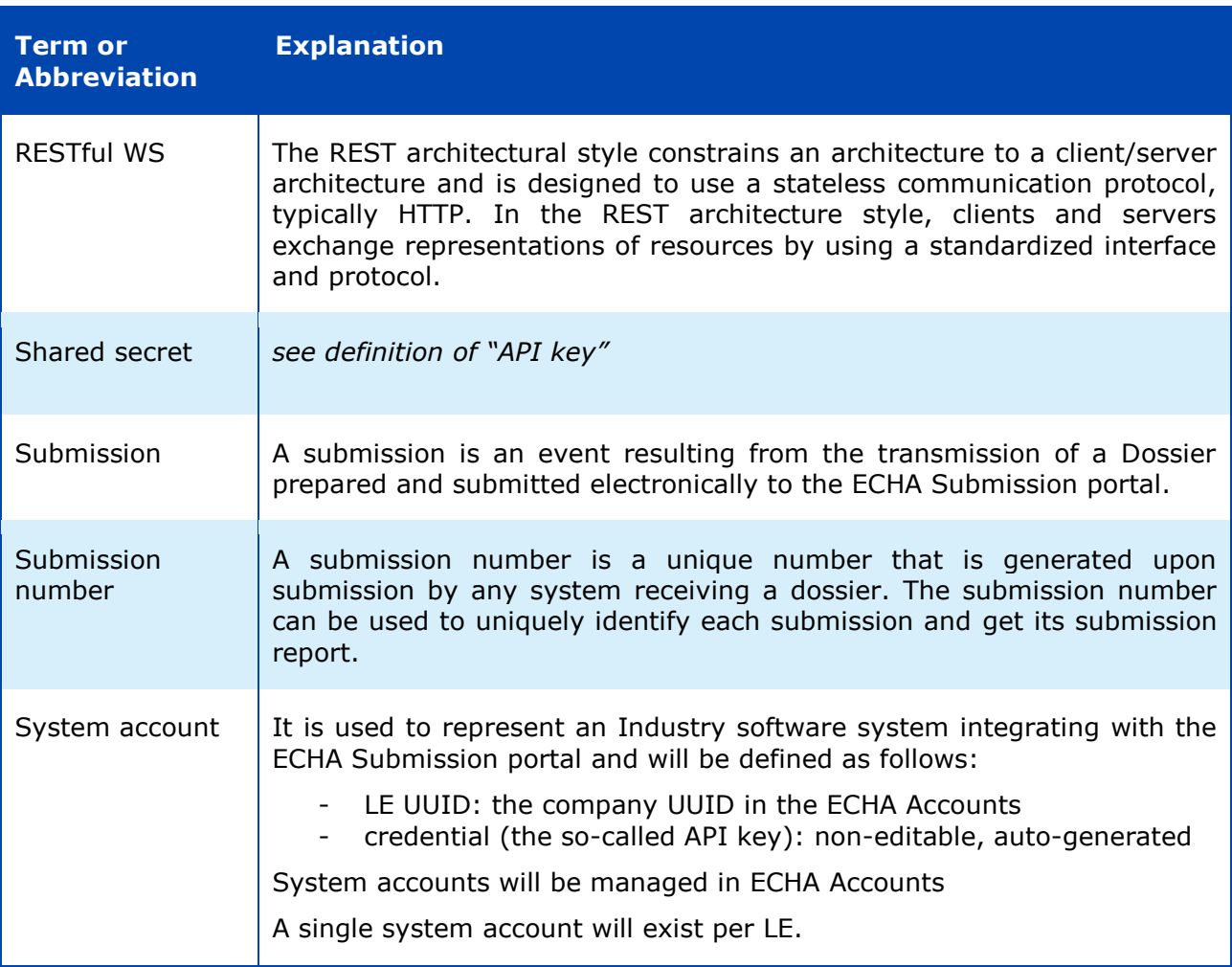

# <span id="page-7-0"></span>**2 REST API**

This chapter describes the REST endpoints exposed by the ECHA Submission portal to facilitate the system-to-system integration from the industry systems and allow automatic submissions provided that the security requirements are met (see [\[3\] Security](#page-13-0) for additional information).

## <span id="page-7-1"></span>**2.1 Submit a dossier**

This service is used to perform a submission to the ECHA Submission portal. This requires the IUCLID dossier file content bytes (the dossier to be submitted) and responds with the submission number, which can be later used to get the submission report.

Sample request/response pairs are provided in [B.2 [Submit a dossier\]](#page-18-0).

## <span id="page-7-4"></span><span id="page-7-2"></span>**2.1.1 Request**

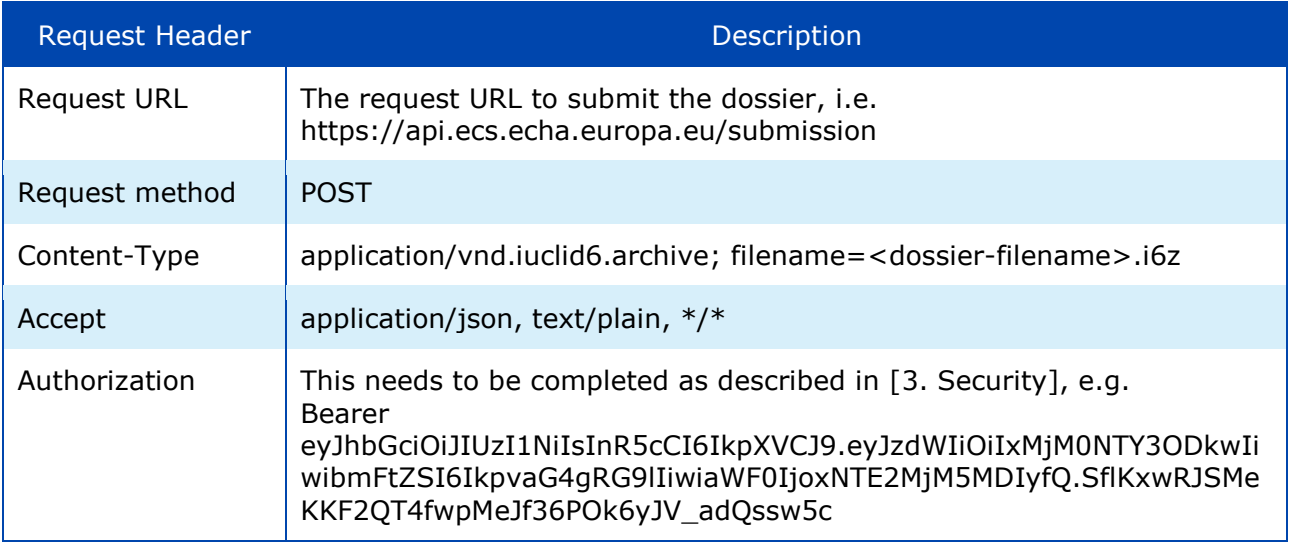

#### Table 3: Submit a dossier - Request headers

The Request payload should include the IUCLID dossier (i6z file / attachment).

## <span id="page-7-5"></span><span id="page-7-3"></span>**2.1.2 Response**

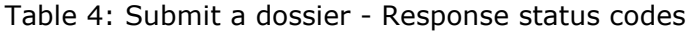

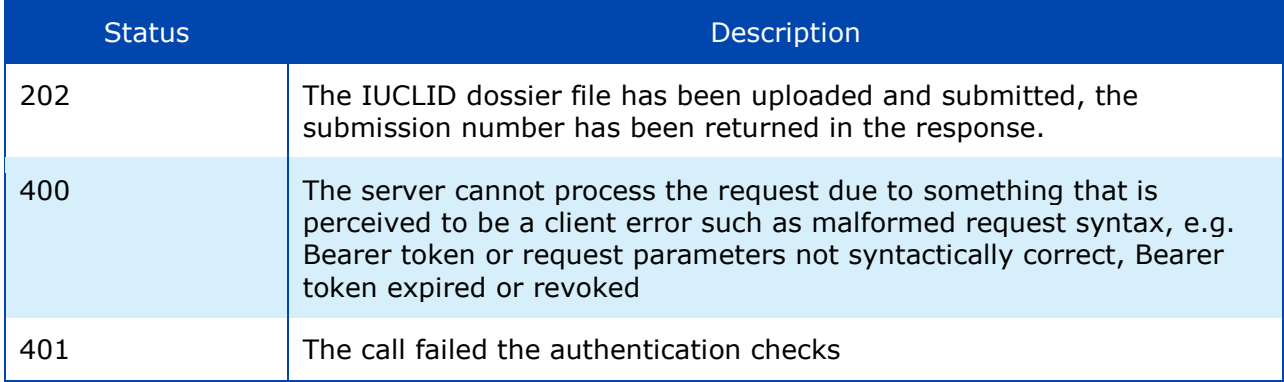

#### Poison Centres **System-to-system integration for industry** 9

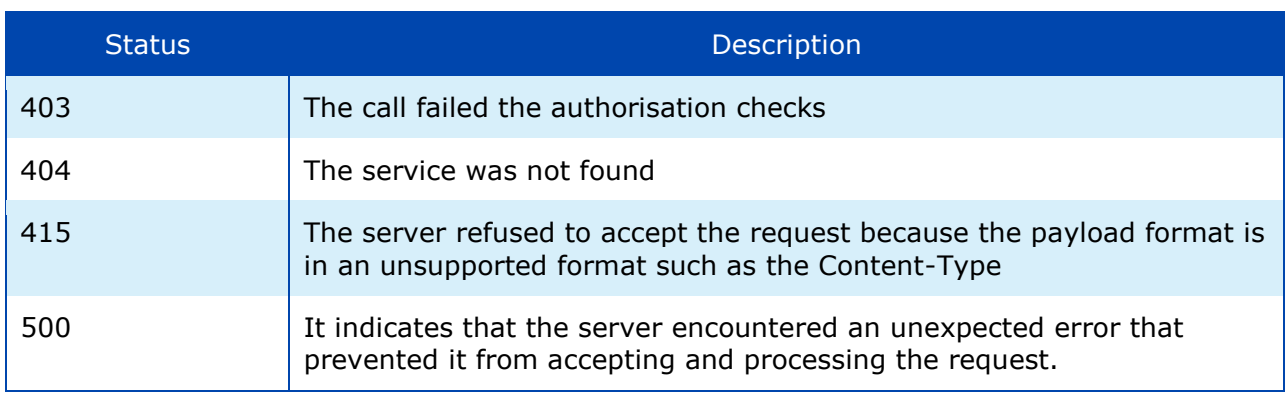

Examples on response status codes are provided in [\[B.4 Error responses\]](#page-21-1).

<span id="page-8-1"></span>The response in JSON format includes the information described below.

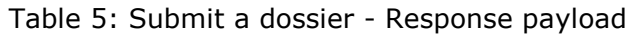

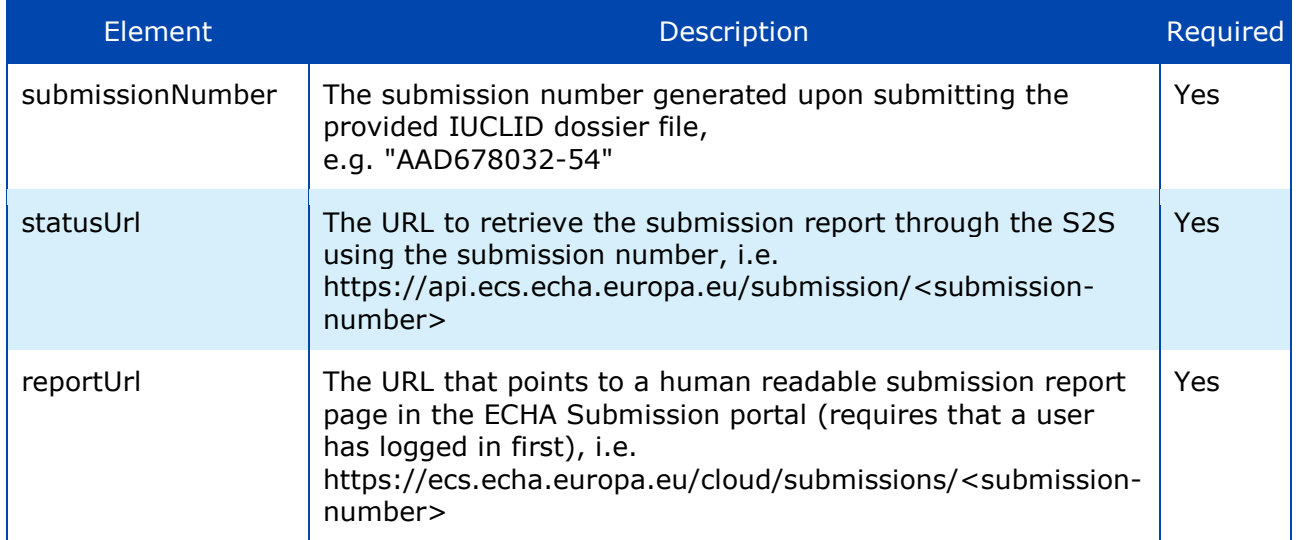

## <span id="page-8-0"></span>**2.2 Get submission report**

This service is used to retrieve the submission report of a submission given a submission number. Naturallly, it is performed after the submission of a dossier and can be used for the following purposes:

- To track the submission status, i.e. whether the submitted dossier identified by the submission number has passed or failed the validation checks and in case of failure to get the list of failed validations.
- To get the submitted dossier metadata, such as the submission number, the submission date, filename, dossier UUID, PCN number, link to submission report

Sample request/response pairs are provided in [\[B.3 Get submission \]](#page-19-1).

## <span id="page-9-2"></span><span id="page-9-0"></span>**2.2.1 Request**

Table 6: Get submission report – Request headers

| <b>Request Header</b> | <b>Description</b>                                                                                                    |
|-----------------------|----------------------------------------------------------------------------------------------------|
| <b>Request URL</b>    | The request URL including the submission number as a required path<br>parameter,<br>i.e. https://api.ecs.echa.europa.eu/submission/ <submission-number></submission-number>                                                                     |
| Request method        | <b>GET</b>                                                                                                    |
| Accept                | application/json, text/plain, $*/*$                                                                                                    |
| Authorization         | This needs to be completed as described in [3. Security], e.g.<br>Bearer<br>eyJhbGciOiJIUzI1NiIsInR5cCI6IkpXVCJ9.eyJzdWIiOiIxMjM0NTY3ODkwIi<br>wibmFtZSI6IkpvaG4qRG9IIiwiaWF0IjoxNTE2MjM5MDIyfQ.SflKxwRJSMe<br>KKF2QT4fwpMeJf36POk6yJV adQssw5c |

#### <span id="page-9-3"></span><span id="page-9-1"></span>**2.2.2 Response**

#### Table 7: Get submission report – Response status codes

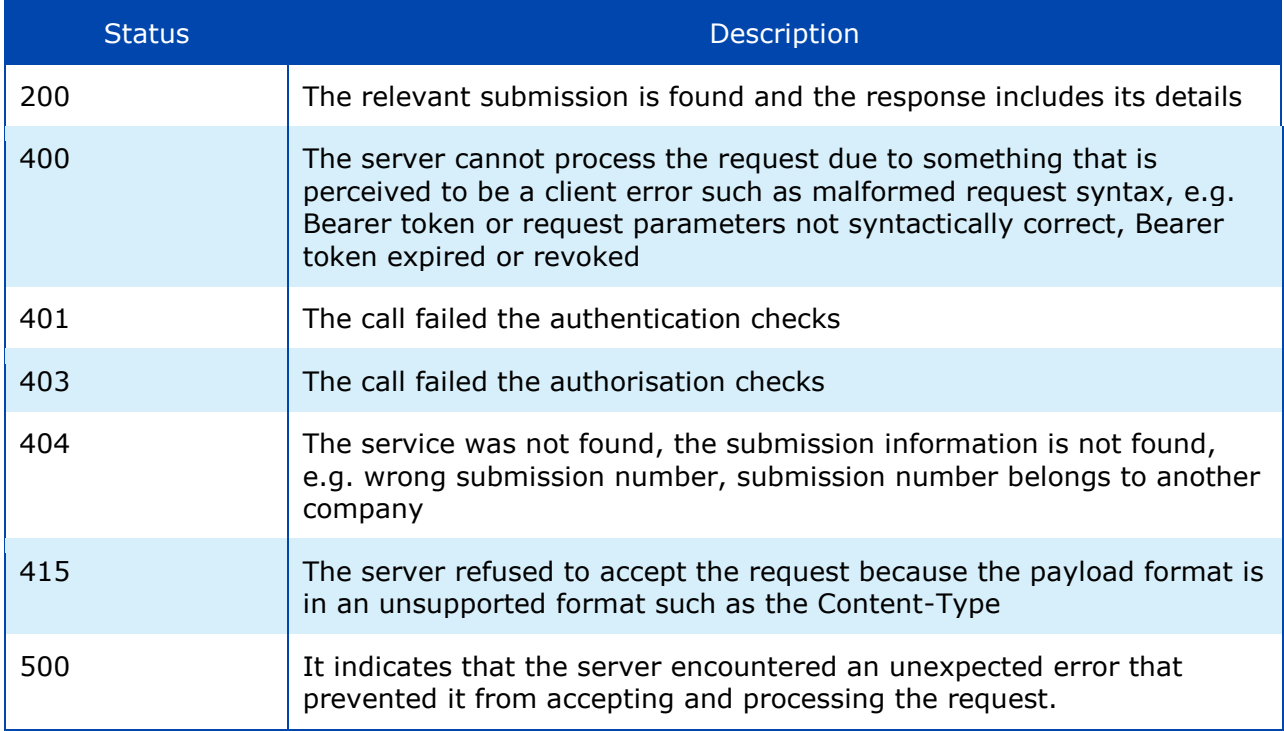

Examples on response status codes are provided in [\[B.4 Error responses\]](#page-21-1).

The response in JSON format includes the submission report details, see next table.

<span id="page-10-0"></span>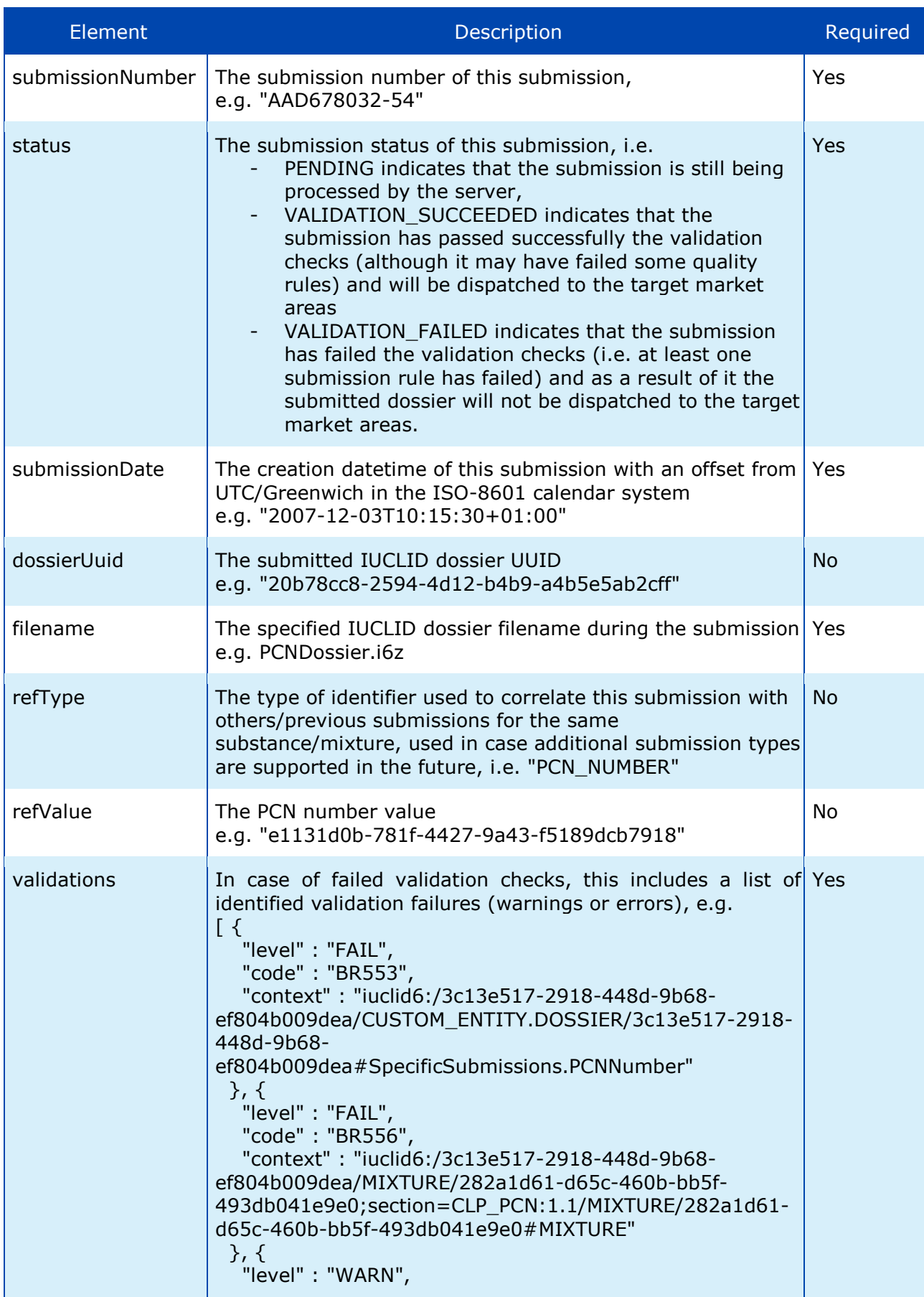

## Table 8: Get submission report - Response payload

#### Poison Centres **System-to-system integration for industry** 12

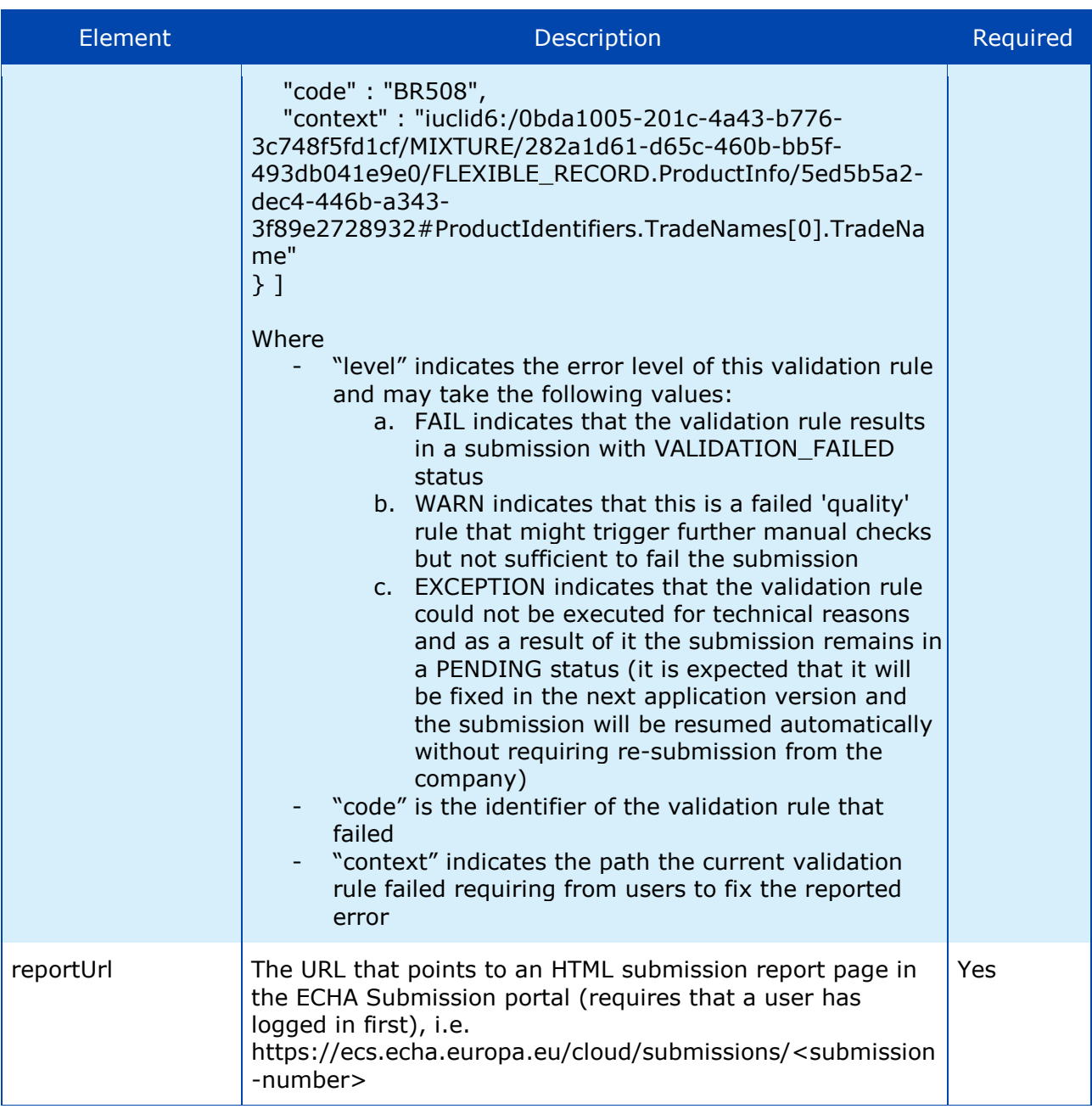

**The list of validation error messages is provided in the Annex A of this document.** 

When the processing status is PENDING (not final), the industry system needs to repeat the request until it receives a final status (either VALIDATION\_SUCCESSFUL or VALIDATION\_FAILED).

If the uploaded dossier fails the IUCLID file format checks, i.e. the ECHA Submission portal does not recognise the file as a IUCLID Dossier, the submission status will be VALIDATION FAILED. In such case:

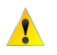

- submissionNumber, status, submissionDate, filename, and validations will be provided in the response; validations will provide the error cause, i.e. "Invalid IUCLID archive".
- dossierUuid, refType, refValue will not be provided, given that the dossier could not be properly processed and the respective fields to be extracted.

## <span id="page-12-0"></span>**2.3 Testing**

## <span id="page-12-1"></span>**2.3.1 Main objectives**

The main objectives of testing the system-to-system integration are the following:

- Ensure that industry system (client) passes connectivity and integration test (API compliance)
- ECHA Submission portal properly authorises, accepts the request and responds
- Industry system processes the response

## <span id="page-12-2"></span>**2.3.2 Test scenario**

The test scenario will work as follows:

1. Industry system submits a file (as described in [\[2.1.1](#page-7-2) [Request\]](#page-7-2)) indicating that this is for testing purposes. For this purpose, a new HTTP Header needs to be provided in the Request:

#### Table 9: Test flag in the HTTP Header

<span id="page-12-3"></span>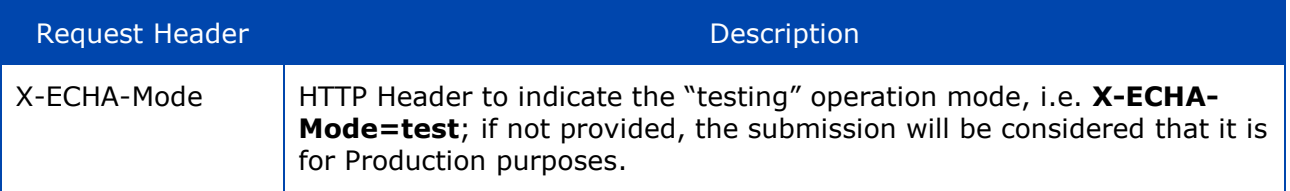

- 2. ECHA Submission portal identifies that this is a "test" call and responds (as described in [\[2.1.2](#page-7-3) [Response\]](#page-7-3)). Note that the test submissions will not be actually processed and a dummy response will be provided instead (e.g. answering with the same dummy submission number).
- 3. Industry system processes the response.
- 4. Industry system requests the submission report (as described in [\[2.2.1](#page-9-0) [Request\]](#page-9-0)) by providing a submission number (the one received in the previous call) indicating that this is for testing purposes. For this purpose, the **X-ECHA-Mode=test** HTTP Header needs to be provided in the Request.
- 5. ECHA Submission portal identifies that this is a "test" call and responds (as described in [\[2.2.2](#page-9-1) [Response\]](#page-9-1)). Note that a dummy response will be provided in this case that does not reflect the actual processing status; submitted dossiers are not further processed in "test" mode and the processing always remains in "PENDING" status.
- 6. Industry system processes the response and the scenario concludes.

## <span id="page-13-0"></span>**3 Security**

This chapter proposes a solution for the implementation of the security controls in the context of the system-to-system (S2S) integration.

## <span id="page-13-1"></span>**3.1 General approach**

The proposed solution is stipulated by the following main ideas/requirements:

- 1. Industry companies must be able to manage the credentials required for the S2S integration with the ECHA Submission portal services. In particular, they must be able to cancel or replace them with new ones, e.g. if they have doubts about their integrity.
- 2. ECHA needs to control which companies are allowed to submit data using the S2S integration in order to avoid malicious usage and for this purpose:
	- o ECHA will setup a service
	- o Interested companies will contact ECHA
	- o ECHA will guide them on the process that needs to be followed
	- o Upon ECHA's approval, companies will be able to access the system-to-system service (provided that they have implemented the REST API and the security requirements)
		- Details of this service will be separately described (not part of this document scope).

An outline of the solution for point #1 above is:

- Different credentials than the regular username and password credentials associated with user accounts in ECHA Accounts will be used. Industry will manage them independently from regular user passwords, and revoke them altogether without sacrificing any user accounts.
- A single system account per legal entity will be supported, i.e. it will not be possible to create multiple system accounts per legal entity (as this is the case for "human" accounts)
- An industry system may perform operations on behalf of multiple associated legal entities (as it is the case for most of the consultant companies/systems).
- For the management of the S2S credentials, a new user interface has been developed in the ECHA Accounts (LE management UI) where users can manage their API keys in all the companies in which they have the S2S account.
- The solution is based on the generation of the HTTP Authorization header, which is then added to the S2S service requests and verified by the system/gateway receiving the request.
- Industry system configures S2S credentials and generates S2S authentication headers to include in the service call. The configuration of the industry system should contain a list of two entries per LE:

<span id="page-14-3"></span>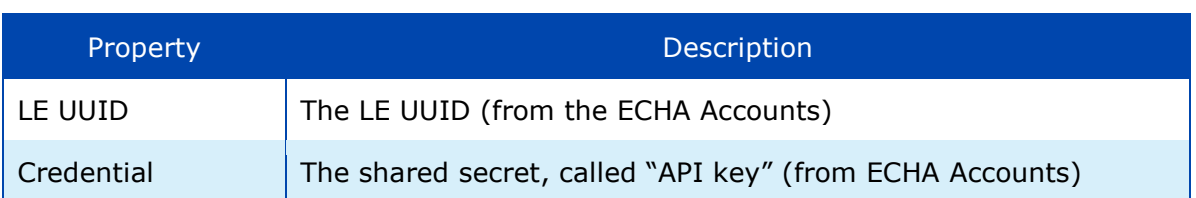

#### Table 10: S2S configuration for industry (per LE)

## <span id="page-14-0"></span>**3.2 HMAC-Signed JWT**

An overview of the solution is that the client industry system generates a JWT containing its LE UUID and a timestamp for each batch of calls, and signs it using the HS256 (SHA-256 MAC) algorithm with a shared secret. The details are given in the next paragraphs.

## <span id="page-14-1"></span>**3.2.1 Configuration**

- 1. User generates an API key (by pressing a button), which is stored in ECHA Accounts (through the LE management UI).
- 2. The user copies the API key and pastes it in some configuration file of the industry system.
- The generated API Key, which is Base64 encoded, will be used as shared secret for signing the JWT.

The API Key is never again displayed to the user; in case of loss, the only option is to  $\Lambda$  generate a new one invalidating the previous one. In such case, the JWT has to be regenerated since the previous one is no longer valid.

#### <span id="page-14-2"></span>**3.2.2 Usage**

<span id="page-14-4"></span>1. The industry system creates a JWT with the following header and signs it using the HS256 (SHA-256 MAC) algorithm with the API key.

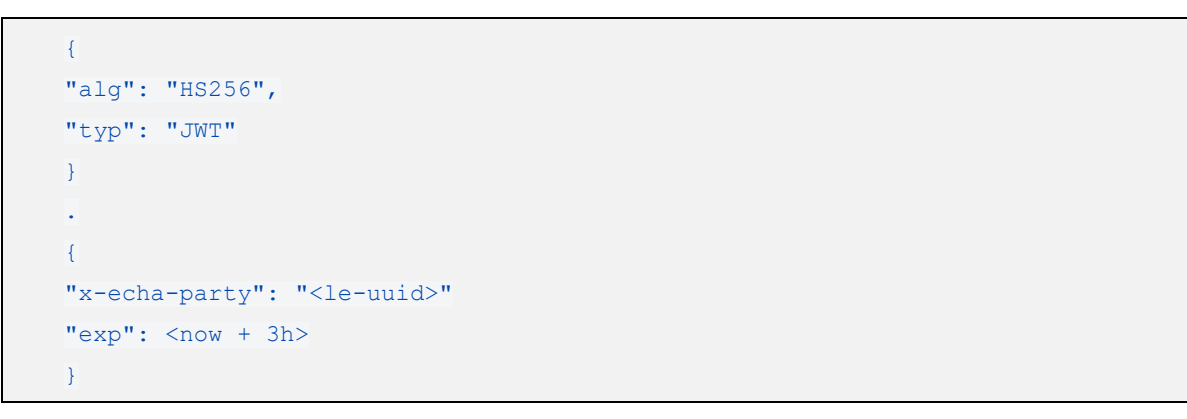

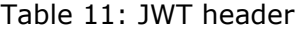

The  $typ$  field is optional information and can be omitted since it is not validated.

The  $\exp$  field determining the JWT expiration date can be defined in either way:

- a. not provided at all, in that case the JWT never expires
- b. provided in seconds (e.g. 1569849550) since Unix epoch as defined here:

<https://tools.ietf.org/html/rfc7519#section-2> (see "NumericDate" in the terms)

Examples are provided in [\[B.1 JWT\]](#page-17-1).

<span id="page-15-1"></span>2. The Authorization header is set to type  $\text{Bearer}$  and the encoded JWT is as follows:

Table 12: HTTP Authorization header example (Bearer)

Authorization: Bearer eyJhbGciOiJIUzI1NiIsInR5cCI6IkpXVCJ9.eyJzdWIiOiIxMjM0NTY3ODkwIiwibmFtZSI6IkpvaG4 gRG9lIiwiaWF0IjoxNTE2MjM5MDIyfQ.SflKxwRJSMeKKF2QT4fwpMeJf36POk6yJV\_adQssw5c

- 3. The ECHA system receiving the S2S request from the industry system checks the presence of the Authorization header, extracts the JWT, and verifies it against S2S IDP Token Server (ECHA Accounts) using the API key stored for the system user claimed in the JWT.
- 4. Then
	- a. Upon successful verification, the S2S request reaches the Submission Services, which respond to the industry system.
	- b. Upon failed verification, there is Unauthorised error returned to the industry system.

The aforementioned steps are depicted in the following diagram (the happy-path scenario):

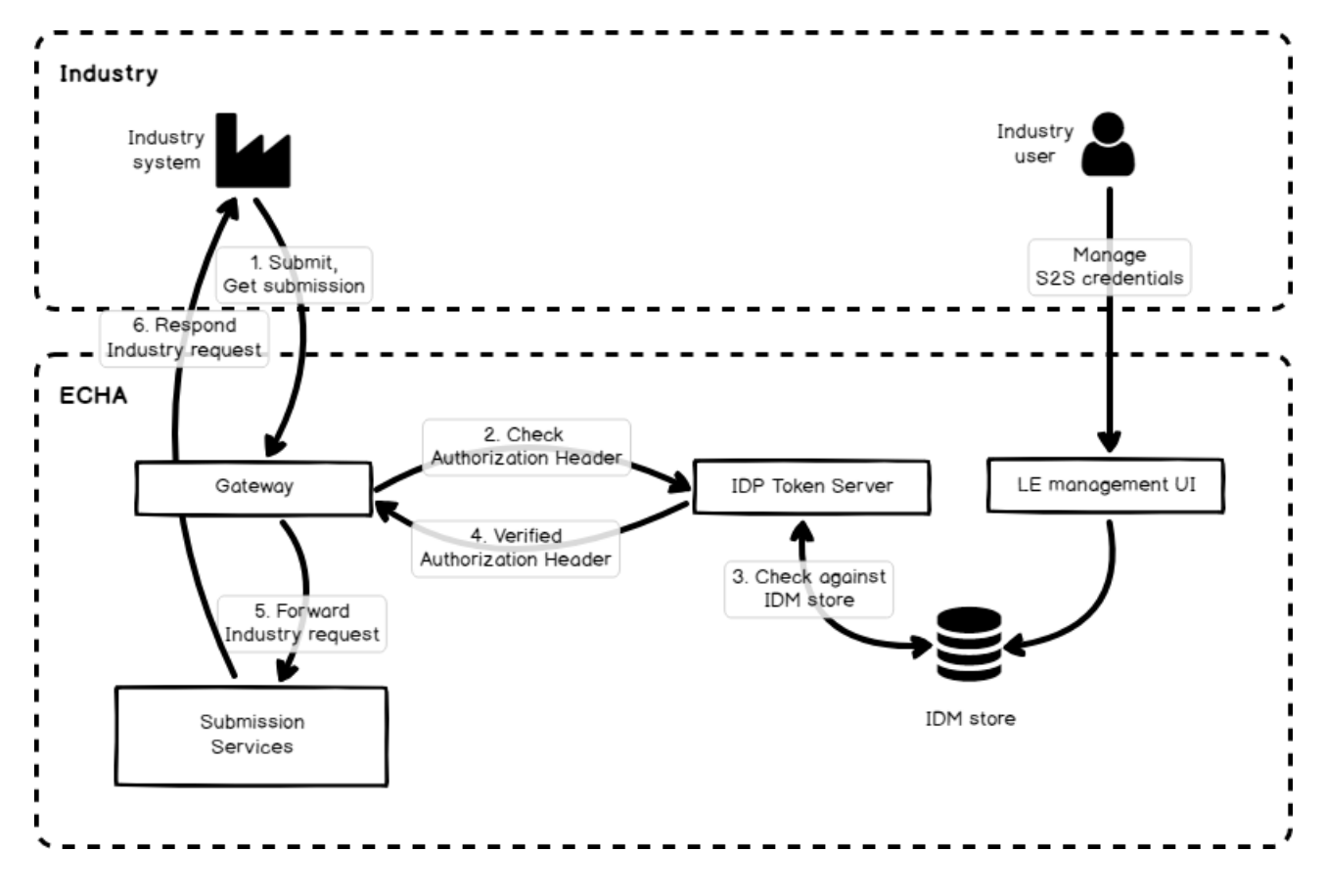

<span id="page-15-0"></span>Figure 1: S2S integration scenario

# <span id="page-16-0"></span>**Annex A – List of implemented validation rules**

The following document provides short descriptions of the validation rules in IUCLID which are relevant for poison centres notifications (PCNs): [https://poisoncentres.echa.europa.eu/documents/22284544/28470089/PCN+Format+-](https://poisoncentres.echa.europa.eu/documents/22284544/28470089/PCN+Format+-+Annex+-+Validation+rules_v2.pdf/7eb924bd-234c-4bfd-4079-6f8be198b0d7) [+Annex+-+Validation+rules\\_v2.pdf/7eb924bd-234c-4bfd-4079-6f8be198b0d7](https://poisoncentres.echa.europa.eu/documents/22284544/28470089/PCN+Format+-+Annex+-+Validation+rules_v2.pdf/7eb924bd-234c-4bfd-4079-6f8be198b0d7)

# <span id="page-17-0"></span>**Annex B – Examples**

## <span id="page-17-1"></span>**B.1 JWT**

## <span id="page-17-2"></span>**B.1.1 Without expiration date**

Optional  $_{\text{typ}}$  is provided

```
{ 
"alg": "HS256",
"typ": "JWT" 
}
.
{
"x-echa-party": "ECHA-83a626b4-1d12-4a39-9832-20c97c1fba4d"
}
```
## Optional  $_{\text{typ}}$  is not provided

```
{ 
"alg": "HS256 
}
.
\left\{ \right."x-echa-party": "ECHA-83a626b4-1d12-4a39-9832-20c97c1fba4d"
}
```
## <span id="page-17-3"></span>**B.1.2 With expiration date**

```
\{"alg": "HS256" 
}
.
\left\{ \right."x-echa-party": "ECHA-83a626b4-1d12-4a39-9832-20c97c1fba4d",
"exp": 1601471928
}
```
## <span id="page-18-0"></span>**B.2 Submit a dossier**

## <span id="page-18-1"></span>**B.2.1 Request in "test" mode**

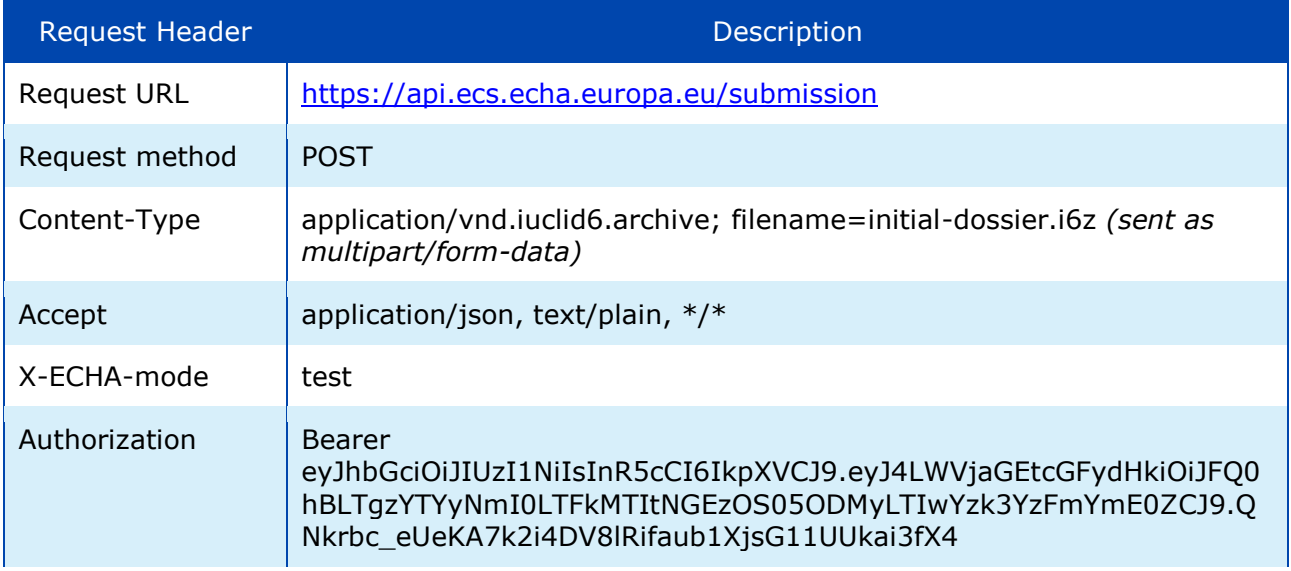

## <span id="page-18-2"></span>**B.2.2 Request in "production" mode**

Just omit the X-ECHA-mode=test from the Request Headers of the example above

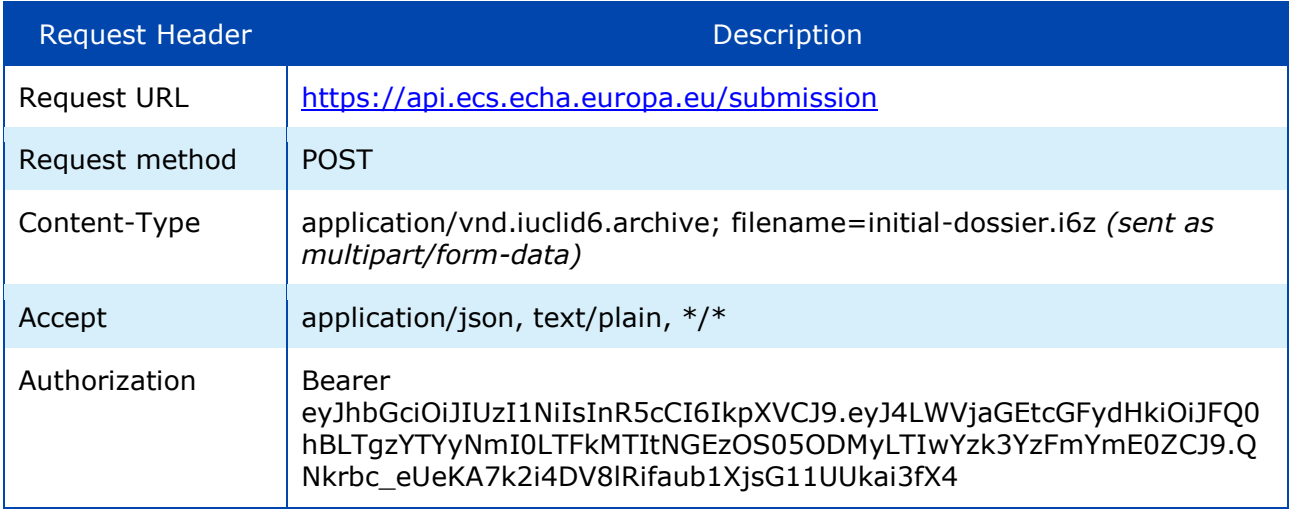

## <span id="page-19-0"></span>**B.2.3 Sample request**

#### Sample request

POST /submission HTTP/1.1 X-ECHA-Mode: test Content-Type: application/vnd.iuclid6.archive; filename=pcn\_dossier.i6z Accept: application/json Authorization: Bearer eyJhbGciOiJIUzI1NiIsInR5cCI6IkpXVCJ9.eyJ4LWVjaGEtcGFydHkiOiJFQ0hBLTgzYTYyNmI0LT FkMTItNGEzOS05ODMyLTIwYzk3YzFmYmE0ZCJ9.QNkrbc\_eUeKA7k2i4DV8lRifaub1XjsG11U Ukai3fX4 Host: api.ecs.echa.europa.eu Accept-Encoding: gzip, deflate Content-Length: 72859 Connection: keep-alive

## <span id="page-19-1"></span>**B.3 Get submission report**

## <span id="page-19-2"></span>**B.3.1 Request in "test" mode**

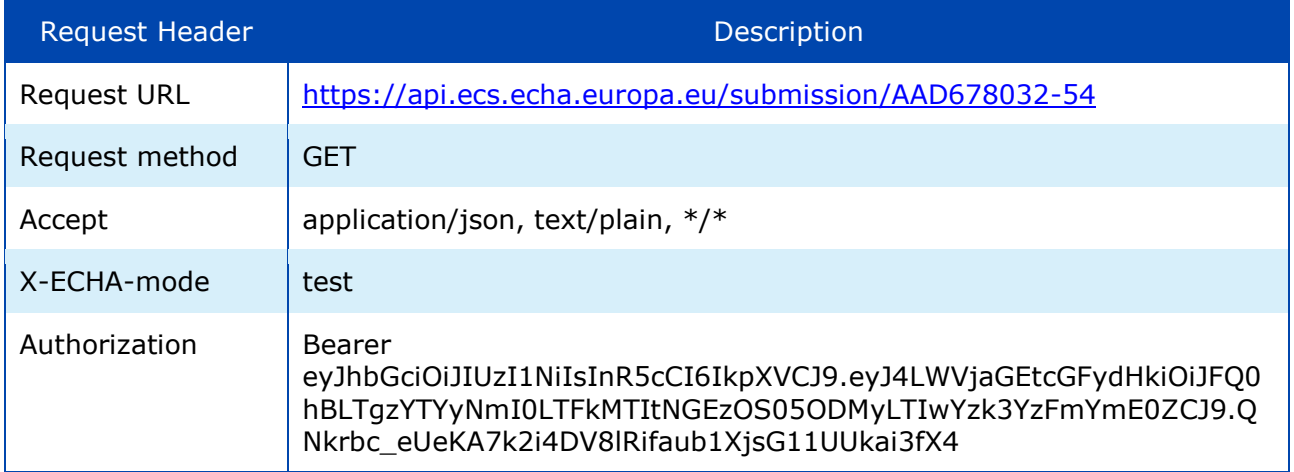

## <span id="page-19-3"></span>**B.3.2 Response in "test" mode**

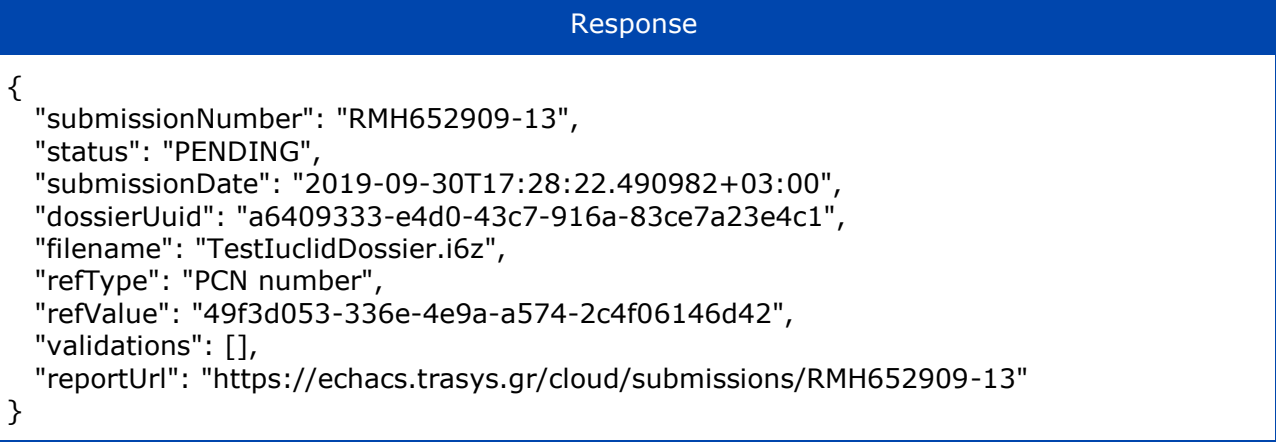

## <span id="page-20-0"></span>**B.3.3 Request in "production" mode**

Just omit the X-ECHA-mode=test from the Request Headers of B.3 and provide a valid submission number submitted by your company.

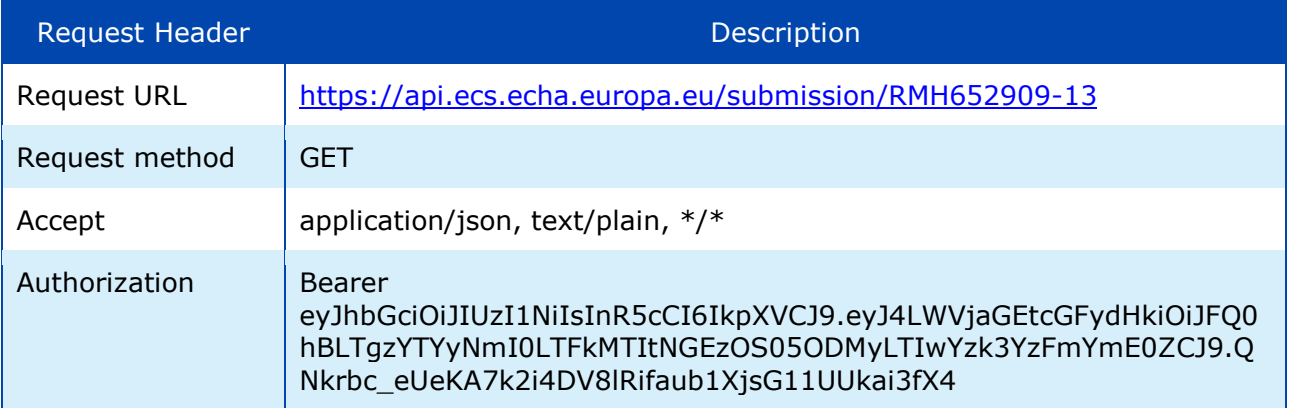

## <span id="page-20-1"></span>**B.3.4 Response in "production" mode**

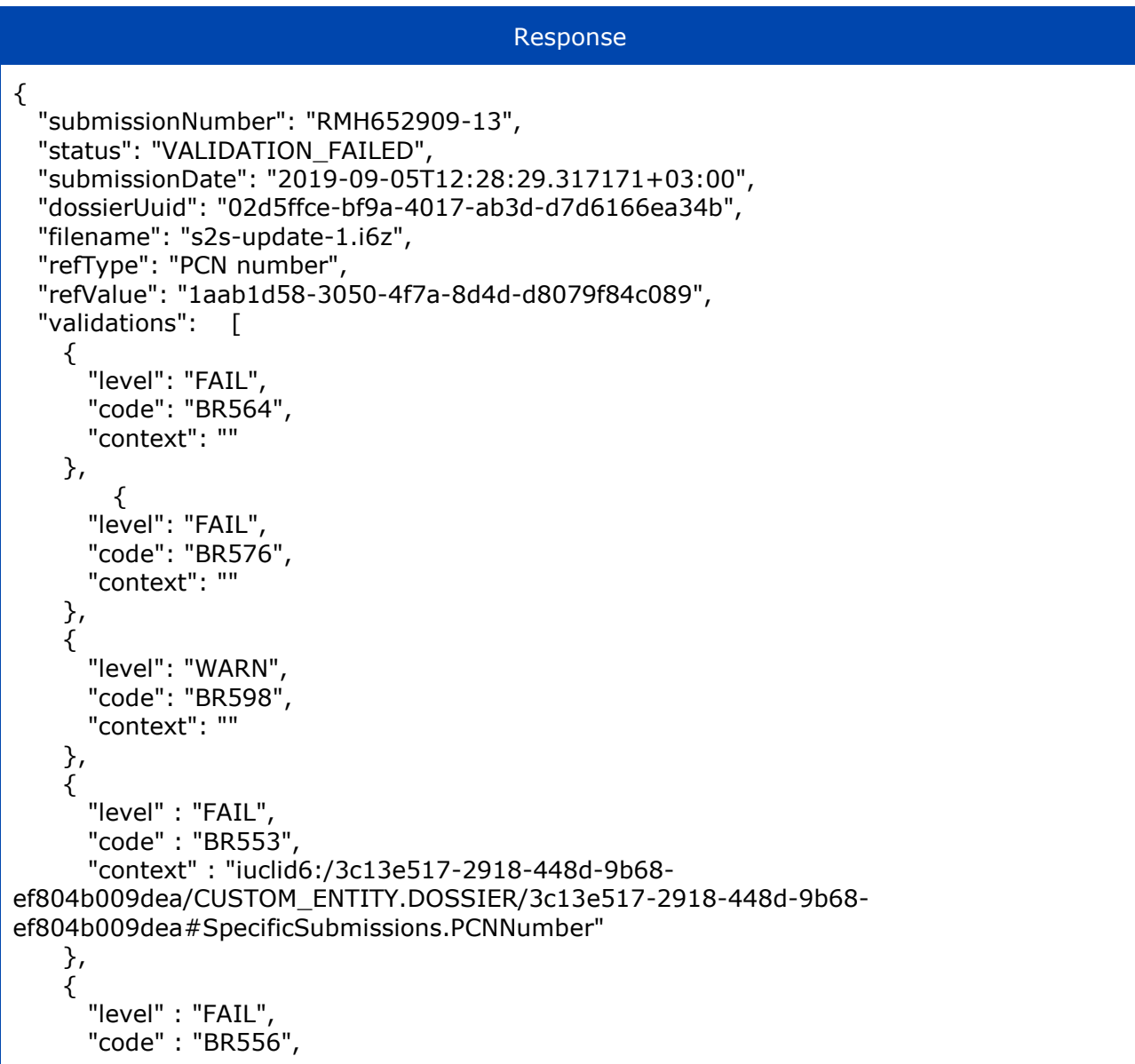

```
 "context" : "iuclid6:/3c13e517-2918-448d-9b68-ef804b009dea/MIXTURE/282a1d61-
d65c-460b-bb5f-493db041e9e0;section=CLP_PCN:1.1/MIXTURE/282a1d61-d65c-460b-
bb5f-493db041e9e0#MIXTURE"
    },
    {
      "level" : "WARN",
      "code" : "BR508",
      "context" : "iuclid6:/0bda1005-201c-4a43-b776-3c748f5fd1cf/MIXTURE/282a1d61-
d65c-460b-bb5f-493db041e9e0/FLEXIBLE_RECORD.ProductInfo/5ed5b5a2-dec4-446b-a343-
3f89e2728932#ProductIdentifiers.TradeNames[0].TradeName"
    }
  ],
   "reportUrl": "https://ecs.echa.europa.eu/cloud/submissions/RMH652909-13"
}
```
## <span id="page-21-0"></span>**B.2.3 Sample request**

Sample request

GET /submission/RMH652909-13 HTTP/1.1 X-ECHA-Mode: test Accept: application/json, text/plain, \*/\* Authorization: Bearer eyJhbGciOiJIUzI1NiIsInR5cCI6IkpXVCJ9.eyJ4LWVjaGEtcGFydHkiOiJFQ0hBLTgzYTYyNmI0LT FkMTItNGEzOS05ODMyLTIwYzk3YzFmYmE0ZCJ9.QNkrbc\_eUeKA7k2i4DV8lRifaub1XjsG11U Ukai3fX4 Host: api.ecs.echa.europa.eu Accept-Encoding: gzip, deflate Connection: keep-alive

## <span id="page-21-1"></span>**B.4 Error responses**

## <span id="page-21-2"></span>**B.4.1 Legal entity not authorized by ECHA or JWT token is missing**

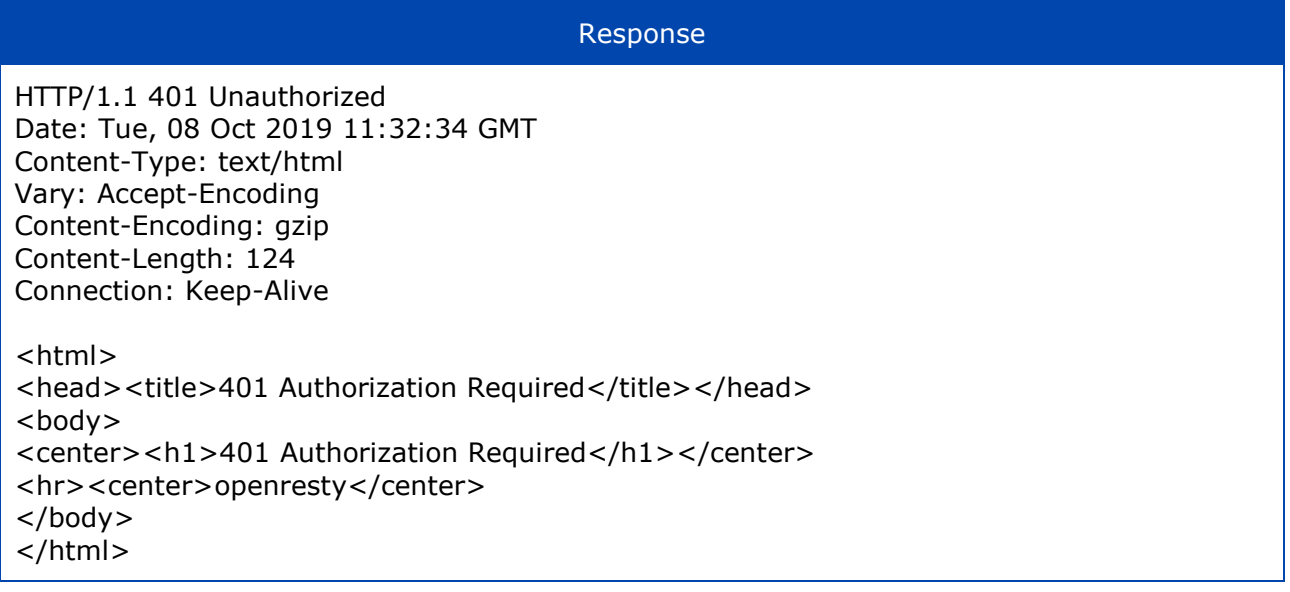

## <span id="page-22-0"></span>**B.4.2 JWT token malformed or expired**

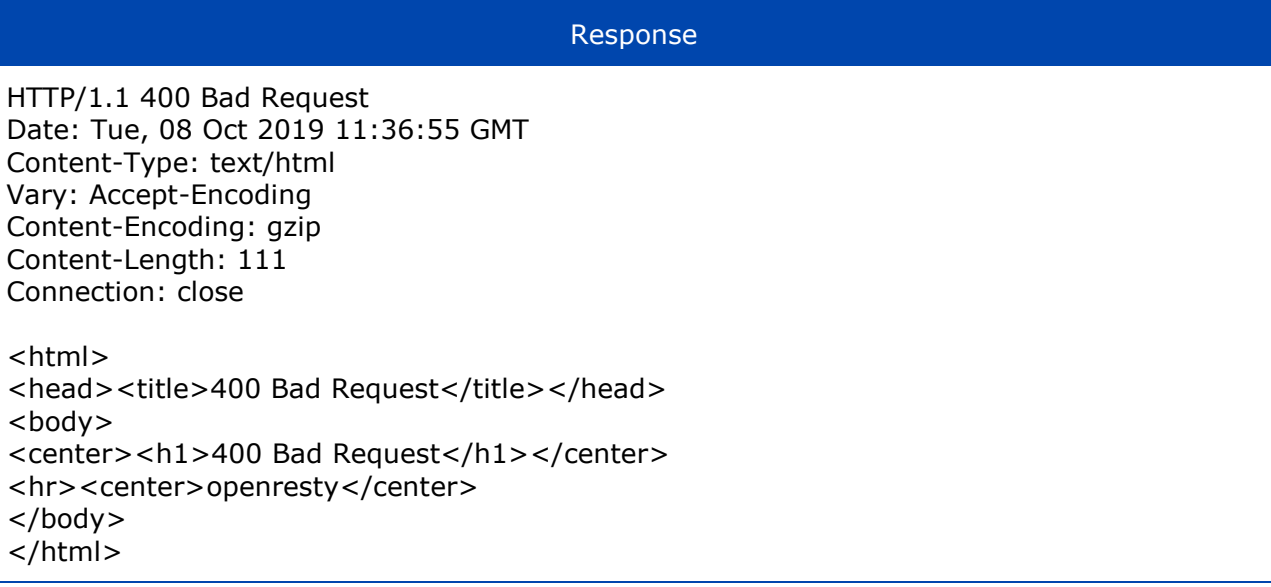

**EUROPEAN CHEMICALS AGENCY ANNANKATU 18, P.O. BOX 400, FI-00121 HELSINKI, FINLAND ECHA.EUROPA.EU**